**SCRIPT** PROGRAM FOR SIMULATING MANY USERS

> Date: 17-Dec-71 File: SCRIPT, RNO Edition: 1

This document reflects the software as of version 1.

the Information in this document is subject to change without notice and should not be<br>construed as a commitment by Digital Equioment Corporation.

Actual distribution of the software described<br>In this specification will be subject to terms and conditions to be announced at some future date by Digital Equipment Corporation.

 $\bar{\beta}$ 

 $\ddot{\phantom{a}}$ 

 $\bar{z}$ 

 $\sim$ 

 $\ddot{\phantom{a}}$ 

 $\ddot{\phantom{a}}$ 

#### TABLE OF CONTENTS ,,,,..,,**,,,,,,,**,,,  $\blacksquare$

 $\sim$   $\sim$ 

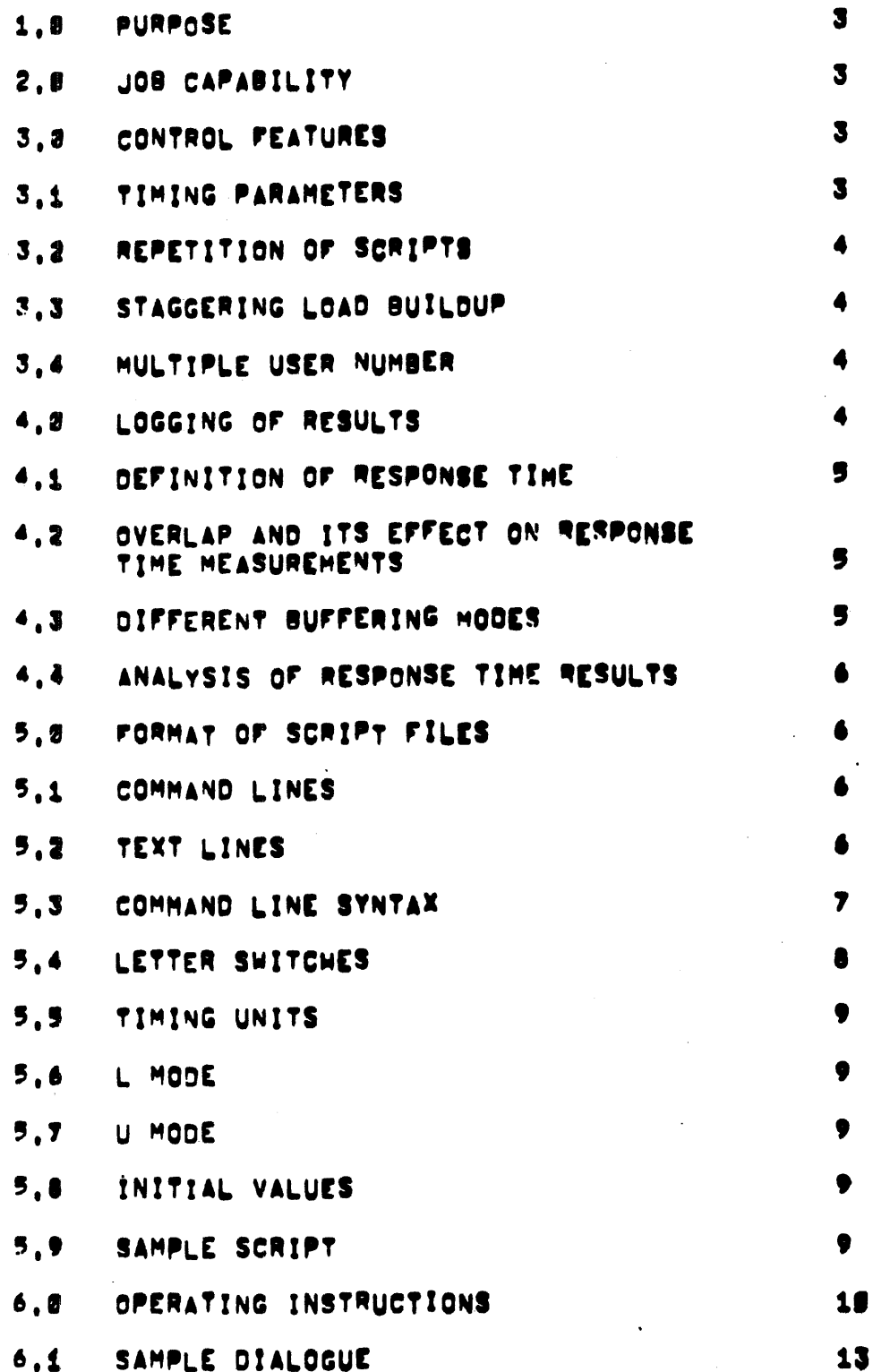

 $\hat{\mathcal{A}}$ 

#### 1.0 PURPOSE

the SCRIPT program allows predetermined sequences of<br>characters to be sent over multiple pseugo=teletypes (PTYS) and thereby allow the simulation of a load on the time-sharing system. The results of a run can be watched<br>on-iine and statistics of response time, etc. can be recorded on the system disk.

# 2.0 JOB CAPABILITY

The SCRIPT program has been written as a reentrant program. the code and text to be sent are in the high segment and can be shared by several Jobs, each with a 1K Tow segment. Each lob can control un to 14 Jobs, se it pecomes possible to simulate a large number of PDP-18 time-sharing users.

# 3.0 CONTROL FEATURES

The SCRIPT is loaded into the high segment from any POP=18 Input device. In addition to the text to be sent, control commands can be included to determine the speed at which the simulated users will operate.

### 3.1 Timing Parameters

Parameters subject to variation include type=in time, type=out time, and user "think" time, The type=in and type.out time can be specified as a constant or as a rate, In which case the time would depend on the number of<br>characters sent or received. The "think" time is broken up Into two parts: 1) the allowed response time, and 2) "free" time, If the computer gives instantaneous response to a command, the total delay is simply the sum of the two quantities, if response is greater than allowed, "think" time is equal to the "free" time, in between, "think" time<br>Is the sum of allowed response plus "free" time minus the actual computer response to the command, one additional time factor allowed To the ability to set a maximum response plus type=out delay for a given command, if the command exceeds this limit, then the Job is interrupted by sending two controleg characters over the pseudo teletype. This allows a seript to include program loops which are<br>Interrupted after a specified time interval, the operator<br>can multiply these delay times by an integer factor, in carticular. they can be set to g to debug a script without the delays present.

### SCRIPT.

## 3.2 Repatition of Scripts

an additional SCRIPT language feature allows the SCRIPT to specify how many times it will be executed, so that steady state loading conditions can be measured. The operator can override the repeat count.

# 3.3 Stassering Load Buildup

when multiple jobs are to follow the SCRIPT, the SCRIPT may specify a staggering interval so that lead buildup can be aredual.

### 3.4 Multiple Jaer Numbers

As an optional feature, the SCRIPT program will convert the "#" character into a two digit cotal string equal to the PTY unit number. This will allow one Script to log many jobs in under different numbers or for multiple jobs to use seperate Files, all standard scripts use this feature to leg into  $14.777#1.$ 

# 4.2 LOGGING OF RESULTS

The SCRIPT program makes an entry in the 10g file. for each The of PTY data sent to the time-sharing system. The time, number of characters received, number of buffors received, and total response time are all recorded, in addition, delays In sending or simulating to etype output due to poor SCRIPT program response are also recorded, This provides some idea of how the response to the controlling job affected system load and response time measurements, orierity and locked in core, Delays to the script Indut/output lighten the overall system load, while delays In receiving requests for more input are measured as if the user Job had experienced worse response than it actually did.

As a further cheek on errors in respense. time, measurements, due to poer seriot program response, a "+" character is outbut when poer SCRIPT program respense may have caused the ot wake function in the monitor to fail, when this happens, the SCRIPT program will wake up based on its sleep. Interval and not on object job response, Normally, the monitor resets the sleep count when a job runnīng on a

decude-toletype needs service. The script program tests the PTY Flags, and IF the PTY doesn't need service sleeps. ideally. this sleep will be terminated immediately by the monitor. However, should the SCRIPT program be rescheduled natween testing the PTY and doing the sleep, this can't happen. In this case, the SCRIPT program could sleep for Tts maximum interval. This could be up to 5 seconds.<br>Unfortunately, there is no way to tell if this happened. The "+" is set whenever a job gets response and the time of day exceeded the time of day the sleep entry would have terminated. This can occur also due to peor response once the sieen Interval has terminated.

# 4.1 Definition of Response Time

the response time measured is the total time from outputting ("typing") a line over the PTY until the program requests the next iine or times out to two control-c characters, less time spent simulating TTY output, Thus, if one line to the system produces 50 lines of output, one response time will ne recorded, which is the total time the user was waiting For the computer,

### 4.2 Overlap and its Effect on Response Time Measurements

there is one possible difficulty: overlap between output and the next laput, Normally an output-bound program is waken up when a characters of space remain in the monitor buffer. Thus a 0.5 second delay (at 10 characters/sec) would not cause a pause in type-out. Unfortunately, the PTY transfers a line at a time, so this overlapped time is lost. The net affect is to make the measured response times look a little worse than response times an actual TTY user weuld see. incldentally, should the program request input while typeout Is In progress, all typeout delay will be completed before acting on the input request.

#### 4.3 Different Buffering Modes

If the SCRIPT specified output as a function of time, then<br>the SCRIPT program waits until the delay is up, then data is transferred over the PTY to the SCRIPT orogram. When the SCRIPT specifies an output rate, the script program must First read the data From the PTY, determine the delay, and then sieer, Specifying one mode or the other may be appropriate to particular programs due to different buffering modes.

## 4.4 Analysis of Resoonse Time Results

in any event, the user must analyze response. time results with a knowledge of these factors, and an understanding of the everlap between user program buffers, monitor buffers, and SCRIPT buffers. Alternately, if cayahological system nerformance is important, the user can use the system response, The main ourpose of the SCRIPT program is to obtain consistent relative response flaures to assess the effect of hardware and settware changes in the time-sharing evstem.

## R.C. FORMAT OF SCRIPT FILES

# 5.1 Command Lines

a script file consists of SCRIPT. lines, which, end, with, a ciine feeds character. SCRIPT lines are elther command typing and operation of the SCRIPT pregram. Text lines are sent over the basude teletype to run the abject jobs.

a command line begins with one exclamation. Deint, which, is Followed by a non-exclamation point character.

### 5.2 Taxt Lines

a text line begins with no exclamation point, or with two exclamation peints, In this case, only the second is sent If a SCRIPT line hesine with one to the object job. up-arrow, then the up-arrow is not sent! Instead the next<br>character is converted to a control character by complementing bit 100, Two up-arrows result in one up-arrow being sent, (The CR/LF at the end of any line starting with a single up-arrow are not sent.)

vote that "!" and "+" have no significance except at the beginning of a text of command line.

# 5.3 Command Line Syntax

command lines consist of numbers and letter switches, switches that take numerical values may be preceeded by a number, A number constate of possibly one minus sign Followed by a string of decimal digits. There can be no ather points, epaces and tabs are ignored in command lines.

should a number not be specified, the last number supplied<br>Is assumed, if no value has been supplied, a zero is assumed at the start of each command line.

certain jetter switches may not have numbers associated with them. These switches may not be preceeded by a number uniess there is an Intervening letter switch that allows a number.

filegal characters or bad syntax result in an error when processing jobs, These errors are not detected when the SCRIPT is loaded into the high segment,

a command line may include a comment by using a semicolon. A double semicolon and any characters remaining on the command (ine are deleted when the SCRIPT is loaded and so use no core at run-time, the first 6 characters following the first percent sign of the double semicolon comment of the first SCRIPT line (if any) are taken as the SCRIPT's version number (usually "Xnnn").

a command line must not end with a number. Thus a letter switch must follow any number in a command line,

 $\mathcal{L}^{\text{max}}_{\text{max}}$ 

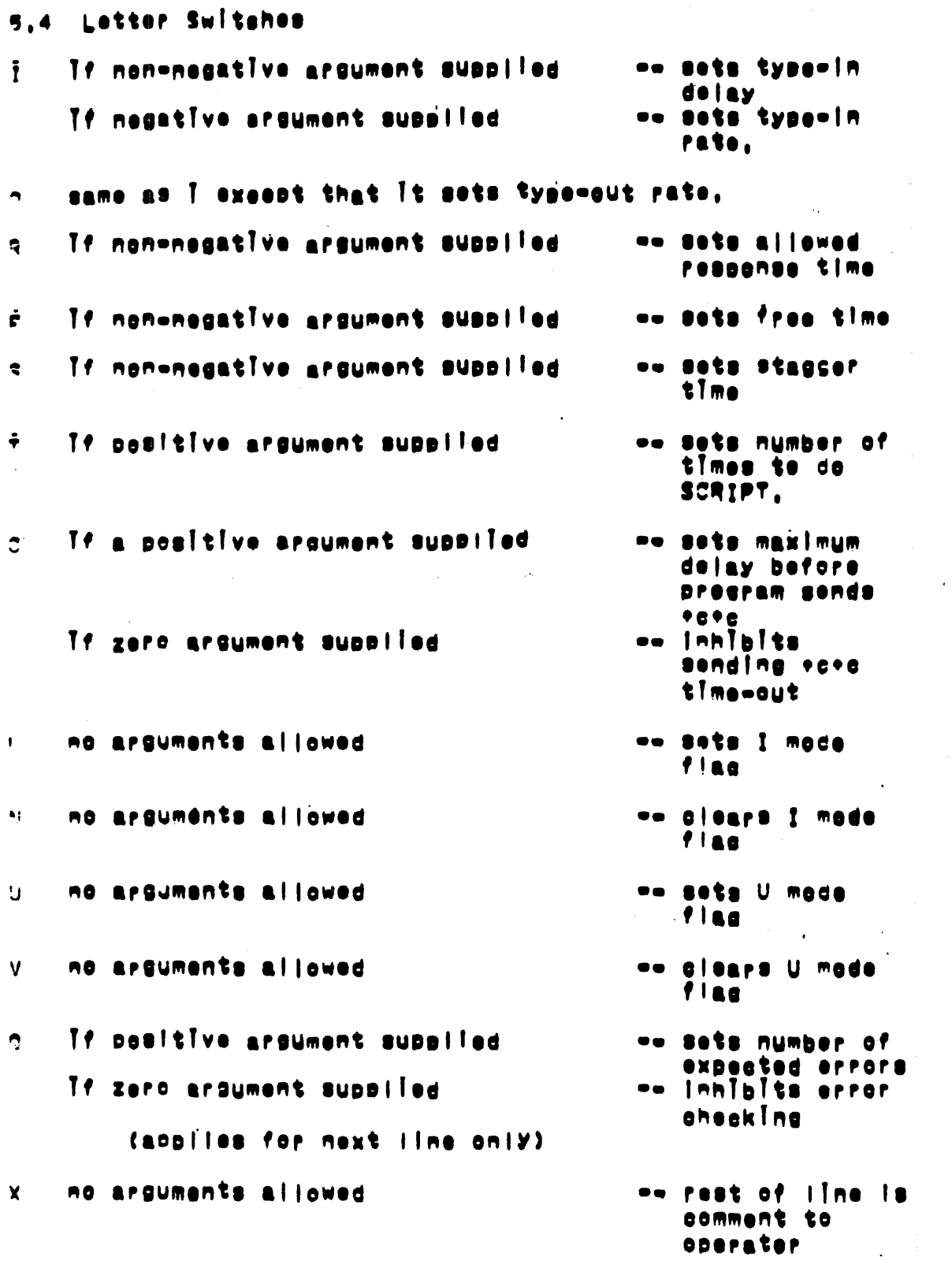

 $\mathcal{L}^{\text{max}}_{\text{max}}$ 

5.5 Timing Units

times are in milliseconds. Rates are in milliseconds per character.

5.6 L Mode

When L mode is set <CR> and <LF> will not be sent over the PTY. thus a line ending with <ALTMODE> can be sent, Any ilne must end however with a full character set break

5.7 U Made

when set U mode converts "#" In text lines into a string of two octal digits equal to the PTY unit number. (Leading<br>zeros will be included.) All DEC SCRIPTS use this feature to log in the job under PPN 4,77703 through 4,77777 (i.e.,  $4,777$ #).

and the state of the state of

5.8 Initial Values

it the start of each pass over a SCRIP?, the following parameters are set up. All remaining quantities are set to zero.

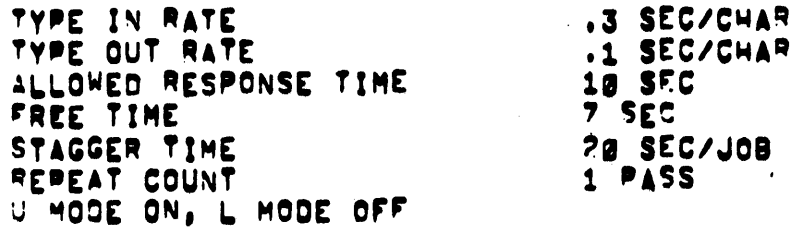

5.9 Sample SCRIPT

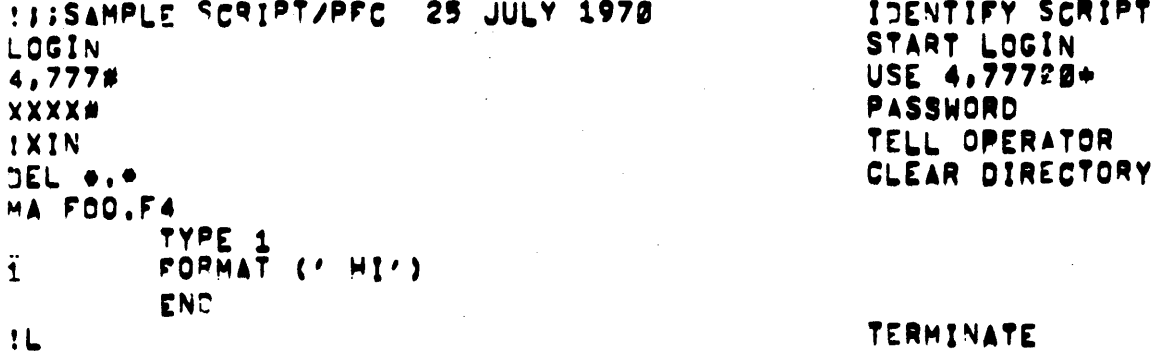

**FEXSS** 1 N. FXECUTE FOC **BVBOLY** : xaut

START LOGOUT TELL OPERATOR

# 4.0 OPERATING INSTRUCTIONS

- Build a time-sharing system with sufficient Jobs  $1.$ and paeudo-teletypes. One control job will be needed for each 14 jobs following the SCRIPT.
- Create an appropriate SCRIPT.  $2.$
- Start the SCRIPT pregram,  $3.1$
- It will type out the mame of the eurrently leaded  $\bullet$ . SCRIPT. IF the segment is sharable, it will go to stee 13.
- 5. I' the segment Is not sharable, it asks "WHERE TO LOAD A SCRIPT?". Type the device, file name, extension, and directory. If arguments are not<br>supplied, they gefault to DSKI.SCP
- The program will respond with ""A"E LOADED XX 6. LINES" and return to monitor command level, The name of the job will be changed to the script name, If there were errors it will ask instead if a STRIPT Is to be loaded. Go back to stee 5.
- If the script is not coing to be shared, type 7. "CONT" and go to step 10.
- Save the loaded SCRIPT with a SSAVE command. 8. Example: "SSAVE DSK:FOOCCR>",
- Start a conjes of the program by logging in a lobs 9. and giving the command "RUN DSK FOO" or what ever The Instructions in the remaining steps should be followed for each of the **n** jobs.
- The program will now ask how many jobs are to be 10. run, Enter the number for each control job on its TTY. The maxmimum number is 14 Jobs per control Job. Each object jeb needs a PTY.
- 11. Should there be too few PTYs, then the SCRIPT predram will release all Gotten so far and ask over asaln how many jobs are to be run.
- The first 1-14 Jobs run by a given SCRIPT Job can 12. be monitored on any device, this is useful for<br>debugging a new SCRIPT. Answer the question "WATCH HOW MANY JOBS?" appropriately, A null response (just <CR>) will result in all jobs being menitered. If you answer with a number more than Ø, It will ask "WHERE". Respond with device, flie name, extension, and directory, the defaults are OSKI, WCH, Should the device be unavailable, or the file unenterable, an erfor message will appear on the teletype and the question will be asked again.

Should an error occur on the device while running. the run will not be suspended. However, subsequent monitoring will be inhibited. If more than one job is being monitored, each line is preceeded by the process number (01-14, decimal), Except on a SOACOS.

- If the SCRIPT calls for faster outsut than the 13. device can handle, then the SCRIPT Job will go into 1/0 wait, This will result in very long delay times attributed to the SCRIPT program, This condition should be avoided by changing the SCRIPT parametars, using a faster devica or not monitoring  $2^{\frac{1}{2}}$  all.
- The program will now ask, "WHERE TO LOG RESPONSE 14. TIMES?" Answer with a device, file name, extension, and directory. Arguments not supplied will default to DSKI.RSP, A mull response (just <CR>) will result in no responses being logged.

If the device is not available, or if the file can not be entered, go back to step 14.

Should a data error occur while running, the run will proceed with subsequent response logging Inhibited, An error message will appear on the teletype.

15. SCRIPT asks "REPEAT COUNT = ". Type a decimal number, If zero or null, the repeat count in the SCRIPT will be used.

- 16. SCRIPT asks "DELAY FACTOR = ", Type a decimal<br>number, this multiplies all the delay times. If 1 or null (just (CR>), the SCRIPT is taken literally, If 3, delays are ignored,
- SCRIPT asks "STAGGER TIME = ", Type a decimal<br>number, if null, the value in the SCRIPT will be<br>uped. if 3, no staggering will apply, if  $17.$ non-zero, the value typed in will be taken (in seconds).
- 18. SCRIPT ASKS "SEE COMMENTS TO OPERATOR? ". Type yes or no, if yes, all x SCRIPT commands will be typed as processed prefixed by the process number (1-14) In decimal within parenthesis.
- 19. If SCRIPT was assembled with the debug switch on<br>(the normal case), it will ask "DEBUG? ", answer yes or no. If you answer yes, then SCRIPT will<br>onerate in DEBUG mode, this will add to the<br>monitor file (under monitors with the image mode seanner service; the job status each time it is noticed to be different. The output will be in the<br>form "C\nn\]" where nn is the high order six bits returned by the JOBSTS UUO. These bits are as follower

40 job number assigned lob completed login, not started 22 legaut TTY at menitor level  $10$ TTY output available 24 TTY In need of input to do anything 22 01 control c defeated

- 20. SCRIPT asks "WATCH FOR ERRORS?". Type yes of no. If yes, all PTY output for all the jobs will be monitored for "7" lines. Unless the SCRIPT has predicted errors, all such lines will be typed on the teletype prefixed by the process number (1-14) In dealmal within parantheses and followed by two **bells.**
- 21. SCRIPT will say "STARTING", Jobs under control of a given control program will be staggered by the interval specified by the operator or in the SCRIPT. If multiple SCRIPT jobs are running, the user can stagger their timing by ending step 28 at the appropriate time of day.
- 22. When the last jeb under a given SCRIPT program has finished, the message "ALL JOBS DONE" will appear<br>on the users teletype and the log file and monitor file will be closed. The program will then exit,
- Should it be necessary to terminate a run, stop the<br>control program by typing two (control c)<br>characters, To clease out the log file reenter the<br>program by a reenter command, A message "JOBS 23. ABORTED" will appear on the teletype, and all Jobs will be kjøbbed.
- The FORTRAN program TOTAL can be used to summarize  $24.$ the response leg file. It takes input from 11FOR01.DAT and places a shert listing on 61FOR06.DAT.

 $\ddot{\phantom{a}}$  $\bullet$ 

5.1 Sample Dialogue GET SCRIPT R SCRIPT MO SCRIPT LOADED NAME OF SCRIPT WHERE TO LOAD A SCRIPT? SYSIDELALL DELALL.SCP\*082 LOADED 15 LINES SAVE SO CAN SHARE .SS DSK: CELALL JOB SAVED  $\bullet$  C 'RU DSKIDELALL<br>SCRIPT DELALL.SCPX002 LOADED GET SHARABLE COPY HOW MANY JOBS TO BE RUN? 14 MAX MUMBER **CO ALL** VATCH HOW YANY JOBS? USE DSKIDEL1, WCH WHERE? DEL1 WHERE TO LOG RESPONSE TIMES? OEL1 USE PSKIDEL1, RSP USE SCRIPT VALUE REPEAT COUNT = USE SCRIPT VALUE DELAY FACTOR . USE SCRIPT VALUE STAGGER TIME # SEE COMMENTS TO OPERATOR? Y WATCH PROGRESS NOT USUALLY NEEDED DEBUG7 N A GOOD IDEA **WATCH FOR ERRORS? Y** STARTING JOB 1 LOCGED IN  $f1)$   $1N$ J03 2 LOGGED IN  $(2)$  IN  $\bullet$   $\bullet$   $\bullet$  $(13)$  OUT JOB 13 LOGGED OUT JOB 14 LOGGED CÚT  $(14)$  OUT ALL JOBS OCNE IT HAS FINISHED EXIT  $\bullet$  C